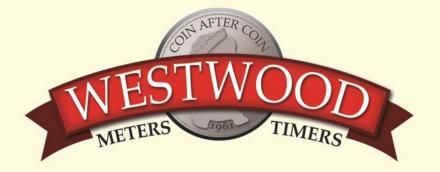

## How do I change my card meter to use Two Tariff Rates?

The RFID meter can be programmed to allow 2 rates to be used on the meter – e.g. Day Rate and Night Rate.

There are 3 elements that need to be programmed on the meter:

- The hours that each rate is started;
- The option of using the Friendly Hours feature;
- The tariff rate per unit for each of Rate 1 & Rate 2

## To change the meters to 2 tariff rates follow these steps:

 Place the Programming Card on the front of the meter where it says "Hold Card Here" until the LCD display shows the following display:

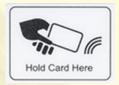

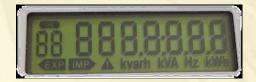

- Now remove the Programming Card and press the RED Button <u>15 times</u>. This will scroll through several different settings such as Time and Date etc.
- You will then see the screen below that shows you the time that Rate1 becomes active. This is a 24hr clock.

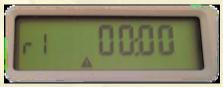

To change this time simply press the **BLUE** button to change the number that is flashing and when correct press the **RED** button to go to the next digit on the right.

• To set the start time for Rate 1 to 7:00am the screen would look like this

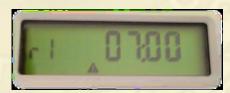

Continued/.....

Once completed press the RED button until you see the same screen for Rate 2

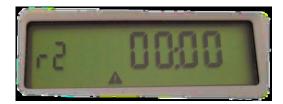

• In the same way as you set the start time for Rate 1, set the 24hr clock using the RED and BLUE buttons. If you wanted to start the Rate 2 at 1:00 am as an example the screen would look like this:

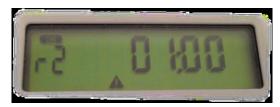

 Once you have set the time correctly press the RED button to go to the next screen which sets the Friendly Hours feature on or off

The Friendly Hours feature allows you to set the meter in such a way that if the credit runs out during the Rate 2 period of time, rather than cutting the power off the meter will continue to run but will measure all electricity used and show on the display as a debt figure.

When the Rate 1 start time comes around again the meter will cut off until the resident adds more credit to repay the accrued debt and have the remainder as available credit

To activate the Friendly Hours feature press the BLUE button the change the 'n' to a 'y'

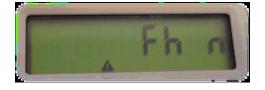

or

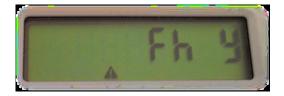

 Once you are happy with this continue to press the RED button until you see the screen that shows END

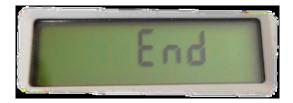